# SICONFI

# **Manual do Usuário**

**Carregar Arquivo CSV**

Data e hora de geração: 23/11/2024 02:34

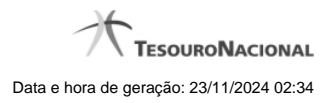

**1 - Carregar Arquivo CSV 3**

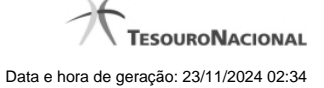

## **1 - Carregar Arquivo CSV**

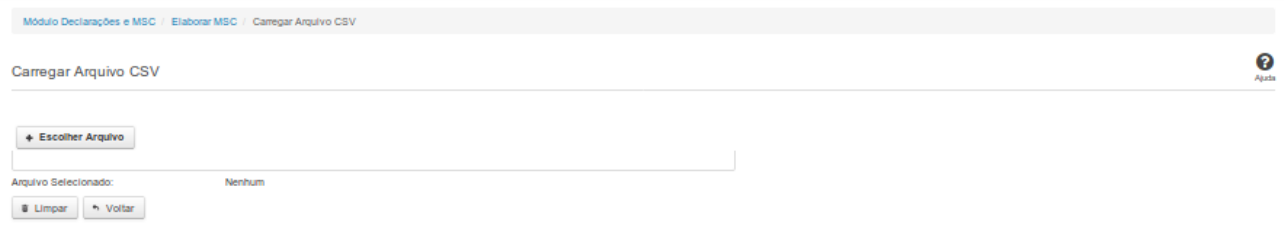

### **Carregar Arquivo CSV**

Essa tela permite que você carregue um arquivo CSV contendo as informações da Matriz de Saldos Contábeis (MSC).

Você deve selecionar o arquivo a ser carregado.

### **Campos de Parâmetros**

**Arquivo Selecionado:** Não habilitado. Preenchido pelo sistema com o nome do arquivo selecionado.

### **Botões**

**Escolher Arquivo -** Clique nesse botão para selecionar o arquivo cujas informações serão carregadas.

**Carregar CSV** - Clique nesse botão para carregar as informações do arquivo selecionado.

**Limpar** - Clique nesse botão para limpar os campos da tela.

**Voltar** - Clique nesse botão para retornar para a tela inicial do Elaborar MSC.